# **CENTRO PAULA SOUZA FACULDADE DE TECNOLOGIA DE FRANCA "Dr. THOMAZ NOVELINO"**

# **TECNOLOGIA EM ANÁLISE E DESENVOLVIMENTO DE SISTEMAS**

# **HÉLLEN CRISTINA NASCIMENTO PORTA**

# **SISTEMA DE GERENCIAMENTO PARA ANIMAIS PERDIDOS**

Trabalho de Graduação apresentado à Faculdade de Tecnologia de Franca - "Dr. Thomaz Novelino", como parte dos requisitos obrigatórios para obtenção do título de Tecnólogo em Análise e Desenvolvimento de Sistemas.

Orientador: Prof. Ms. Jorge L. Takahashi Hattori

**FRANCA/SP 2022**

# **SISTEMA DE GERENCIAMENTO PARA ANIMAIS PERDIDOS HÉLLEN CRISTINA NASCIMENTO PORTA**

#### **Resumo**

A falta de uma base de dados centralizada para divulgar e consultar os animais perdidos ou disponíveis para adoção dificulta a diminuição ou extinção dos que estão em situação de rua. O objetivo desse projeto é o desenvolvimento de um protótipo funcional de uma aplicação web que irá manter dados cadastrais de tutores e animais. O *software* é responsável por divulgar e listar animais disponíveis para adoção e efetuar cadastros de tutores e de seus *pets*, sendo possível gerar um *QRCODE* exclusivo, que poderá ser impresso e inserido em coleiras, pulseiras e outros acessórios adaptáveis. Através dessas informações, caso o *pet* se perca, a pessoa que o encontrou poderá acessar os dados de contato do tutor, que será aberto após a leitura do *QRCODE*. Caso algum visitante se interesse por algum animal disponível na lista de adoção, poderá entrar em contato com o atual responsável do animal para mediar a doação.

**Palavras-chave:** Adoção, animais, *perdidos, QRCODE, software*.

#### *Abstract*

*The number of people who own pets has grown significantly in recent years, consequently the number of lost and abandoned animals has increased. The lack of a centralized database to disclose and consult the animals that are lost or available for adoption hinders the reduction or extinction of those that are on the streets. The goal of this project is to develop a functional prototype of a web application that will keep*  data on guardians and animals. The software is responsible for advertising and listing *animals available for adoption and making registers of guardians and their pets, being possible to generate a unique QRCODE, which can be printed and inserted in collars, bracelets and other adaptable accessories. With this information, if the pet gets lost, the person who found it will be able to access the guardian's contact information, which*  will be opened after reading the QRCODE. If any visitor is interested in an animal *available on the adoption list, he or she can contact the animal's current guardian to mediate the donation.*

*Keywords: Adoption, animals, lost, QRCODE, software.* 

# **1 Introdução**

Este trabalho teve início pensando em um problema social que várias pessoas podem enfrentar, pois ao adotarmos um animal, criamos um vínculo emocional intenso e o desaparecimento deste ente querido causa diversos danos a sociedade, ao animal e seu dono. Além do transtorno emocional causado ao tutor, animais perdidos podem ocasionar transtornos para a sociedade de modo geral, como por exemplo no trânsito,

onde poderá causar acidentes ou animais com alto grau de periculosidade que podem atacar pessoas e outros animais de rua.

O objetivo deste projeto é o desenvolvimento de uma aplicação onde estarão disponíveis informações de animais perdidos, achados ou para doações com a finalidade de serem encontrados pelos seus donos ou tutores, ou mesmo por aqueles que buscam adotar um animal.

# **2 Viabilidade do projeto**

Um Canvas de Projeto é uma ferramenta de planejamento, que contém as principais informações sobre um projeto. Ele está estruturado em um quadro dividido em alguns blocos, que normalmente são preenchidos com post-its coloridos. Trata-se de uma espécie de "painel" ou "mapa", que ajuda a orientar o gerente e o time do projeto em seus trabalhos (Justo, 2018).

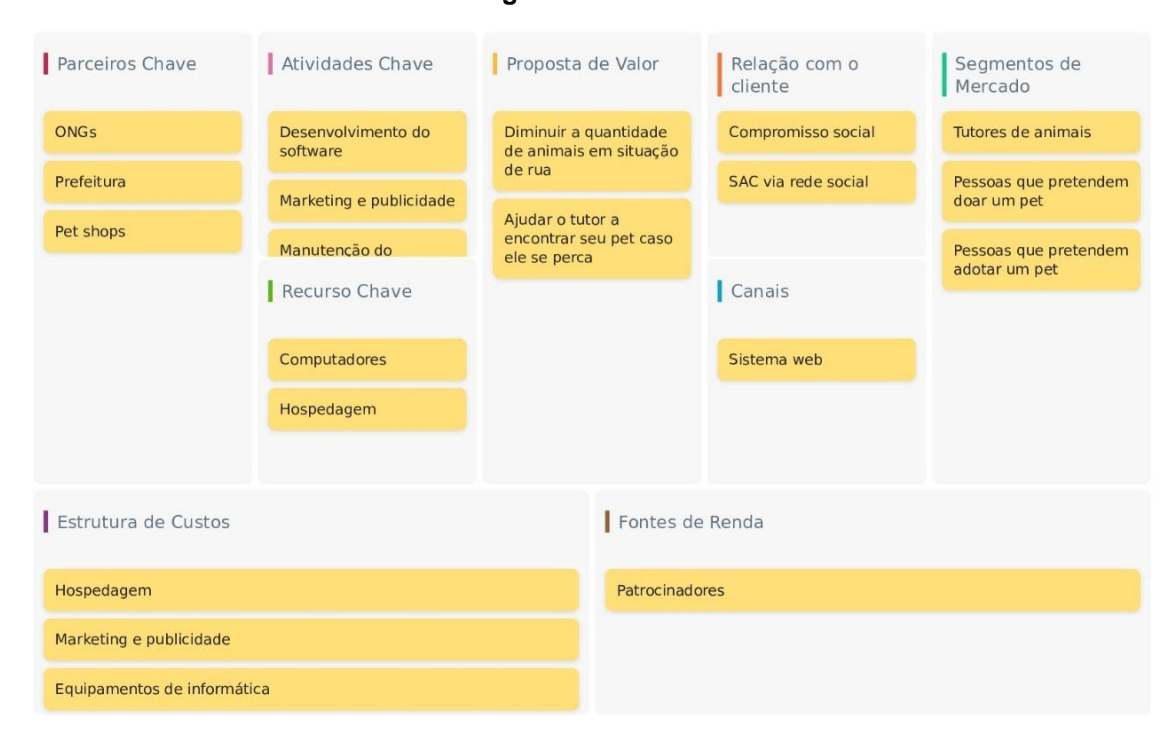

#### **Figura 1-** Canvas

#### Fonte: Autoria própria

A figura 1 apresenta o canvas preenchido de acordo com o projeto. O primeiro bloco preenchido é a proposta de valor, ou seja, o que a empresa vai oferecer para o mercado que realmente terá valor para os clientes, como descrito na imagem, a proposta de valor do sistema é diminuir a quantidade de animais em situação de rua e ajudar o tutor a encontrar seu pet caso ele se perca. Os próximos blocos preenchidos foram os de segmento de cliente, os canais e a relação com o cliente. Em seguida acrescentamos a atividade chave, o recurso chave e os parceiros chave. Por ultimo informamos as fontes de renda que poderão ser obtidas através de patrocinadores e então a estrutura de custos que serão hospedagem, marketing e publicidade e equipamentos de informática.

#### **3 Levantamento de Requisitos**

Levantamento de requisitos é a primeira fase no ciclo de desenvolvimento, onde são definidas as funcionalidades e o escopo do projeto. De forma resumida, o levantamento de requisitos define os serviços que o sistema ou software oferecerá e dispõe sobre as restrições à operação dele (Dilkin, 2020).

#### 3.1 Elicitação e especificação dos Requisitos

A elicitação e especificação dos requisitos foram realizadas através de entrevistas com tutores que já passaram pelo transtorno de perderem seus animais de estimação. Além de conversas com responsáveis por ONGs e abrigos de animais perdidos e outras frentes a causa do bem-estar dos *pets*.

#### 3.2 BPMN

BPMN é a sigla para "Business Process Model and Notation" e significa Modelo e Notação de Processos de Negócios. Basicamente trata-se de um conjunto de regras e símbolos utilizados para representar graficamente as etapas de um processo (Hofrimann, 2020).

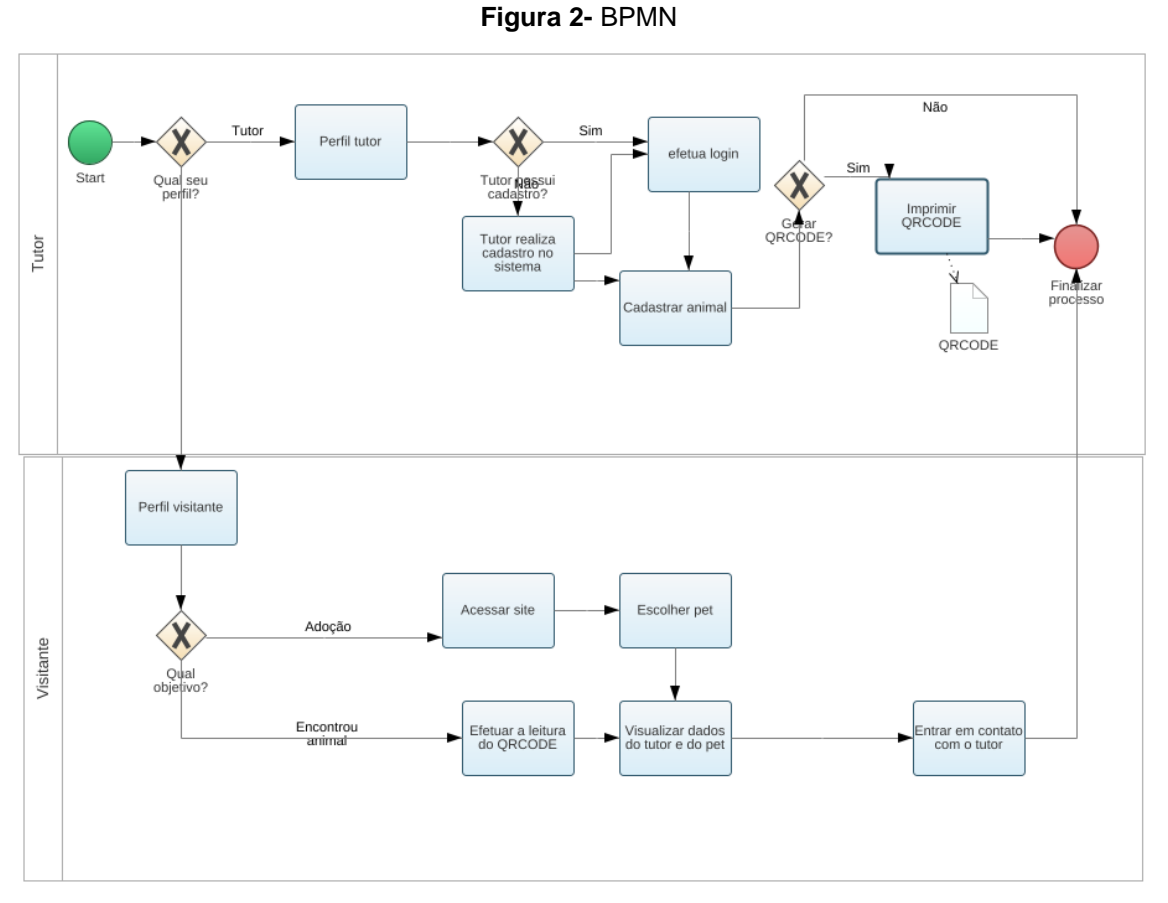

Fonte: Autoria própria.

# 3.3 Requisitos Funcionais

Parte da etapa de elicitação, os requisitos funcionais são todos os problemas e necessidades que devem ser atendidos e resolvidos pelo *software* por meio de funções ou serviços (Cunha, 2022).

Índice requisitos funcionais do sistema

- RF001- Cadastro de tutores
- RF002- Cadastro de animais
- RF003- Gerar QRCODE
- RF004- Gerar relatórios dos animais cadastrados
- RF005- Recuperar acesso
- RF006- Ativar/desativar animal

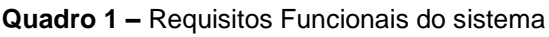

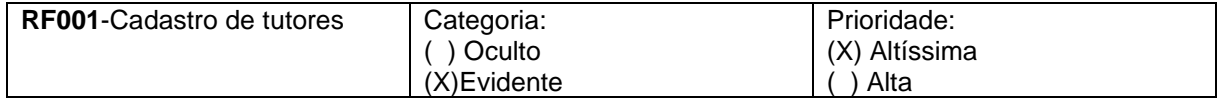

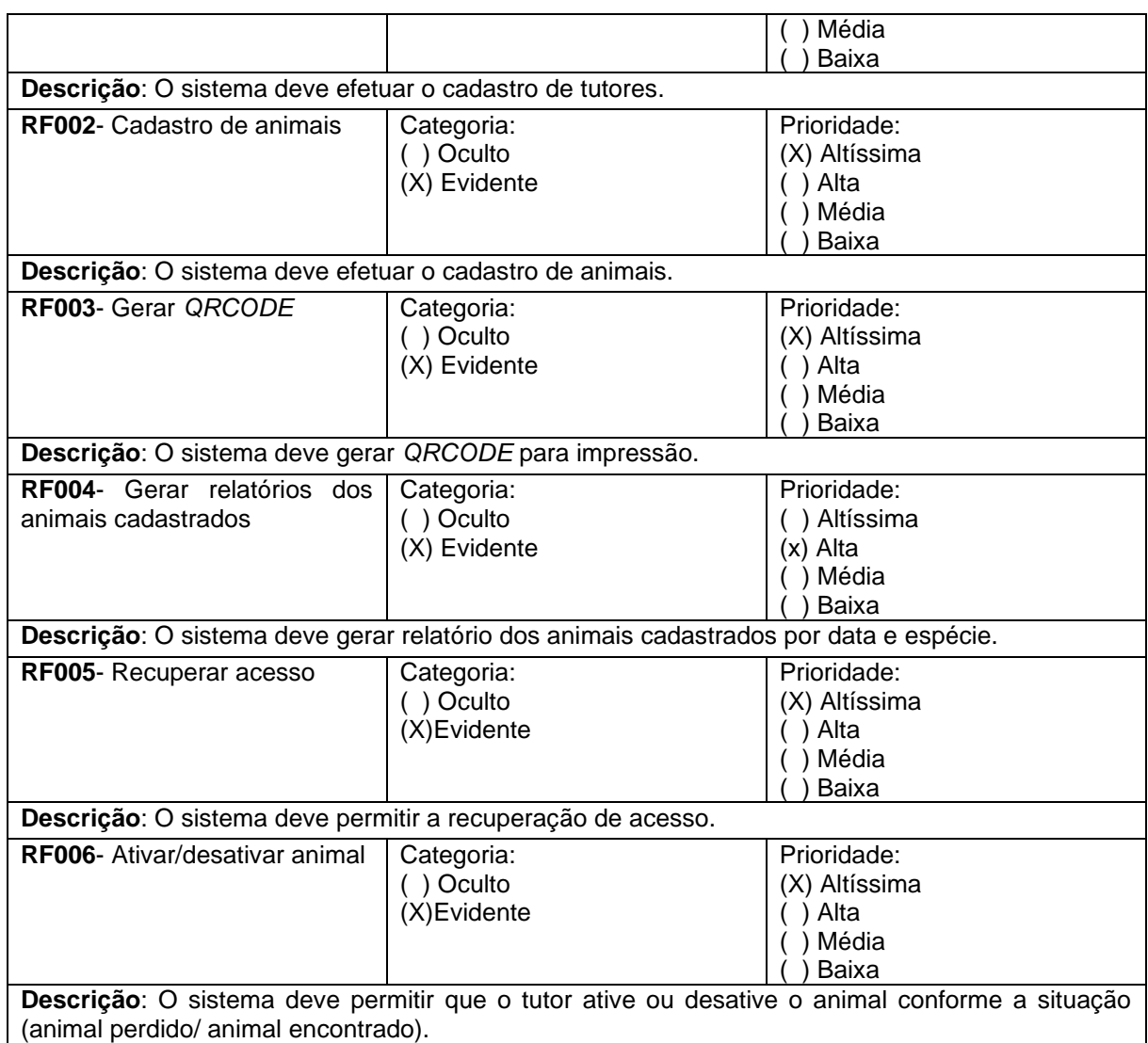

# 3.4 Requisitos Não Funcionais

Os requisitos não funcionais são todos aqueles relacionados à forma como o *software* tornará realidade ao que está sendo planejado. Ou seja, enquanto os requisitos funcionais estão focados no que será feito, os não funcionais descrevem como serão feitos (Cunha, 20220).

Índice de requisitos não funcionais do sistema

RNF001- Backup

RNF002- Validação de dados

RNF003- Sistema responsivo

RNF004- Cores do software

RNF005- Multiplataforma

| <b>RNF001-</b> | O<br>deverá<br>efetuar<br>sistema | Tipo              | Desejável       | (X)         |
|----------------|-----------------------------------|-------------------|-----------------|-------------|
| Backup         | backup automaticamente do         | interoperabilidad | (X) Obrigatório | Permanente  |
|                | banco de dados                    | e                 |                 | Transitório |
| <b>RNF002-</b> | deverá efetuar<br>sistema<br>O    | Tipo              | Desejável       | (X)         |
| Validação      | validação<br>dos<br>dados<br>do   | interoperabilidad | (X) Obrigatório | Permanente  |
| dos dados      | usuário.                          | е                 |                 | Transitório |
| <b>RNF003-</b> | O<br>sistema<br>deverá<br>ser     | Tipo              | Desejável       | (X)         |
| Sistema        | responsivo, adequando-se a        | portabilidade     | (X) Obrigatório | Permanente  |
| responsivo     | tela do usuário.                  |                   |                 | Transitório |
| <b>RNF004-</b> | O sistema deverá manter um        | Tipo              | (x) Desejável   | (X)         |
| Cores<br>do    | padrão de cor azul, branco,       | organizacional    | Obrigatório     | Permanente  |
| software       | verde.                            |                   |                 | Transitório |
| <b>RNF005-</b> | sistema deverá executar<br>O      | Tipo              | Desejável       | (X)         |
| Multiplatafor  | em Windows, Android, IOS.         | portabilidade     | (X) Obrigatório | Permanente  |
| ma             |                                   |                   |                 | Transitório |

**Quadro 2** – Requisitos Não Funcionais do sistema

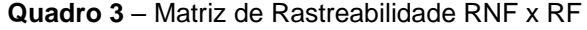

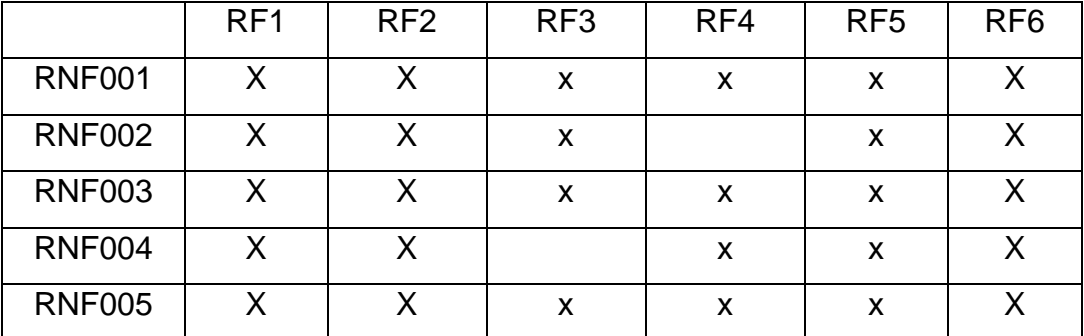

# 3.6 Casos de Uso

Utilizado normalmente nas fases de levantamento e análise de requisitos do sistema, embora venha a ser consultado durante todo o processo de modelagem e possa servir de base para outros diagramas. Apresenta uma linguagem simples e de fácil compreensão para que os usuários possam ter uma ideia geral de como o sistema irá se comportar (Guedes, 2009).

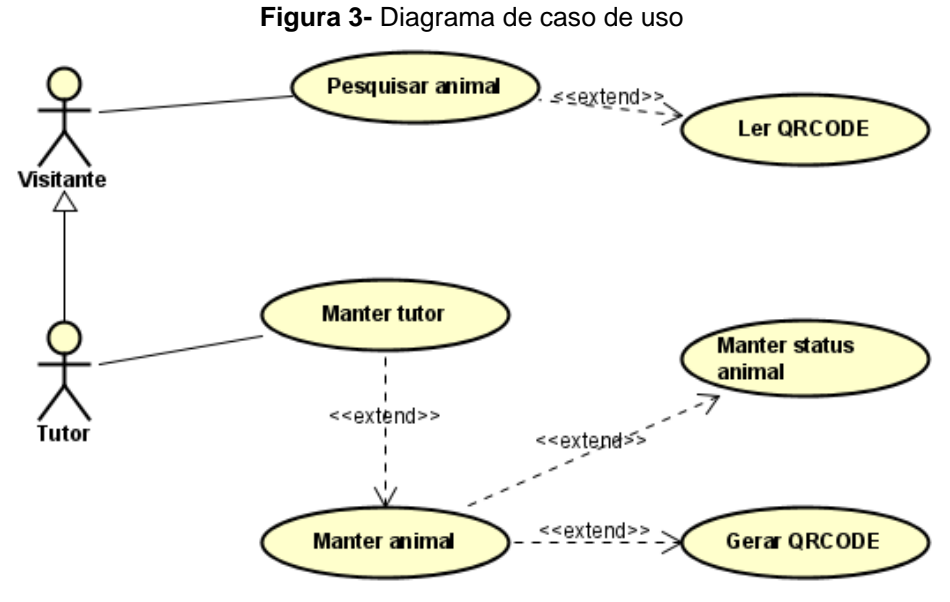

Fonte: Autoria própria.

- Índice de casos de uso
- UC 001 Manter tutor
- UC002 Manter animal
- UC003 Manter status animal
- UC004 Pesquisar animal
- UC005 Gerar QRCODE
- UC006 Ler QRCODE

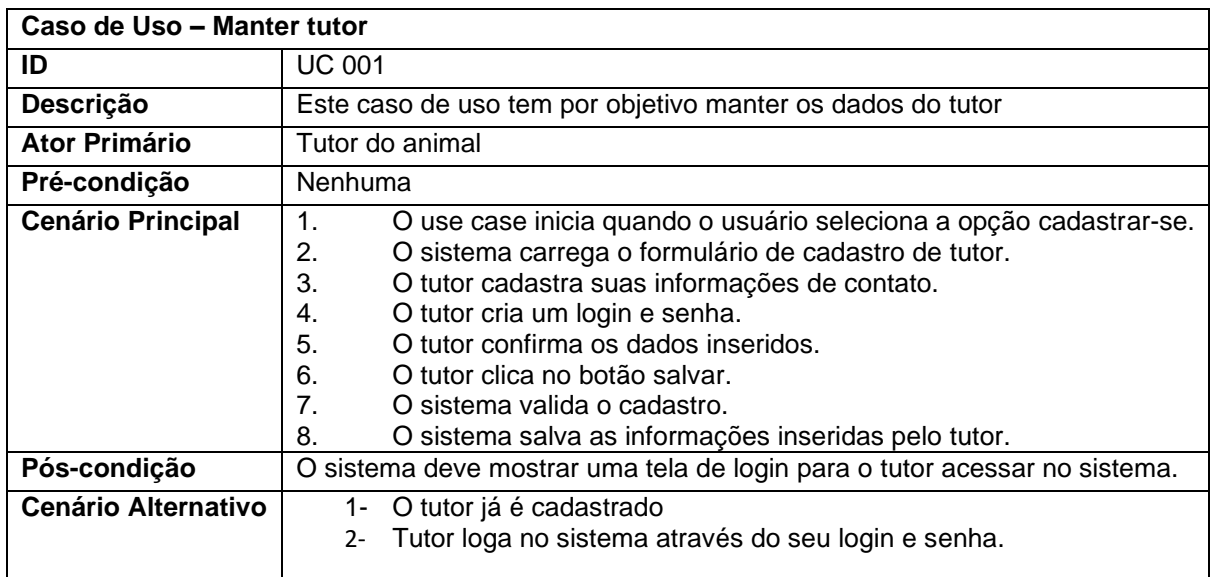

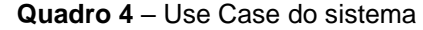

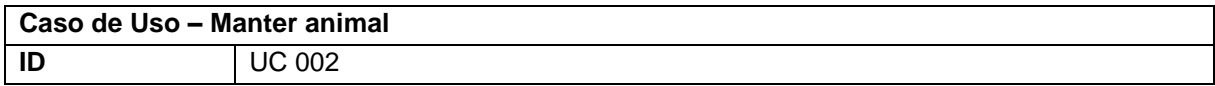

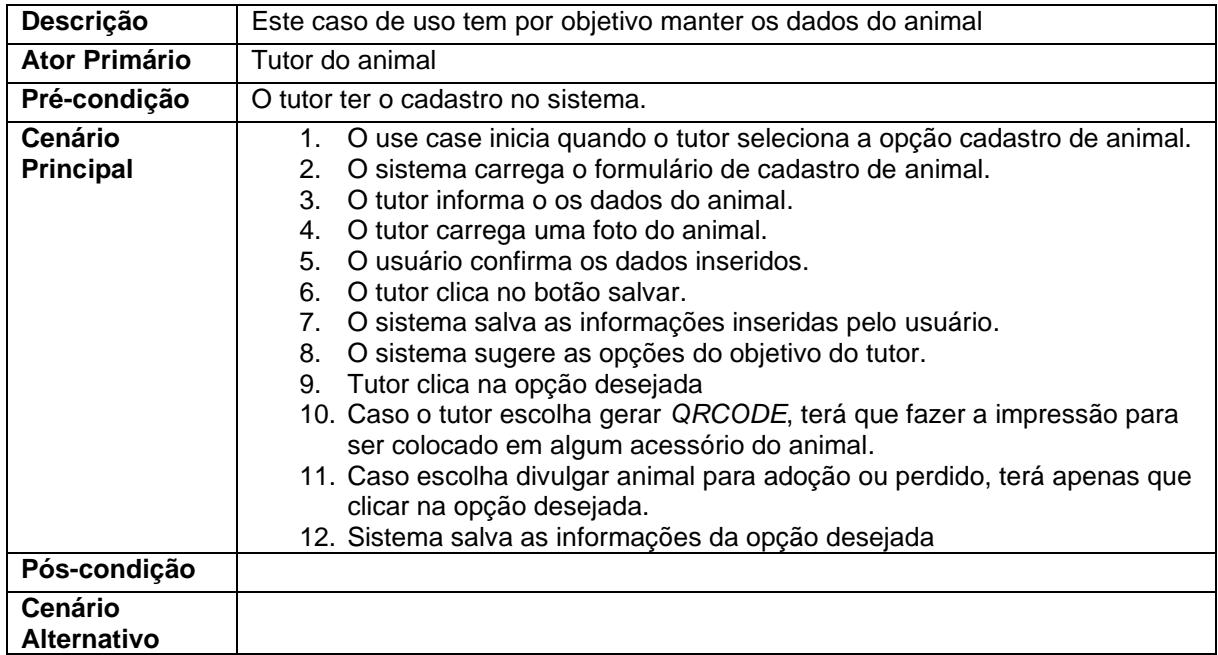

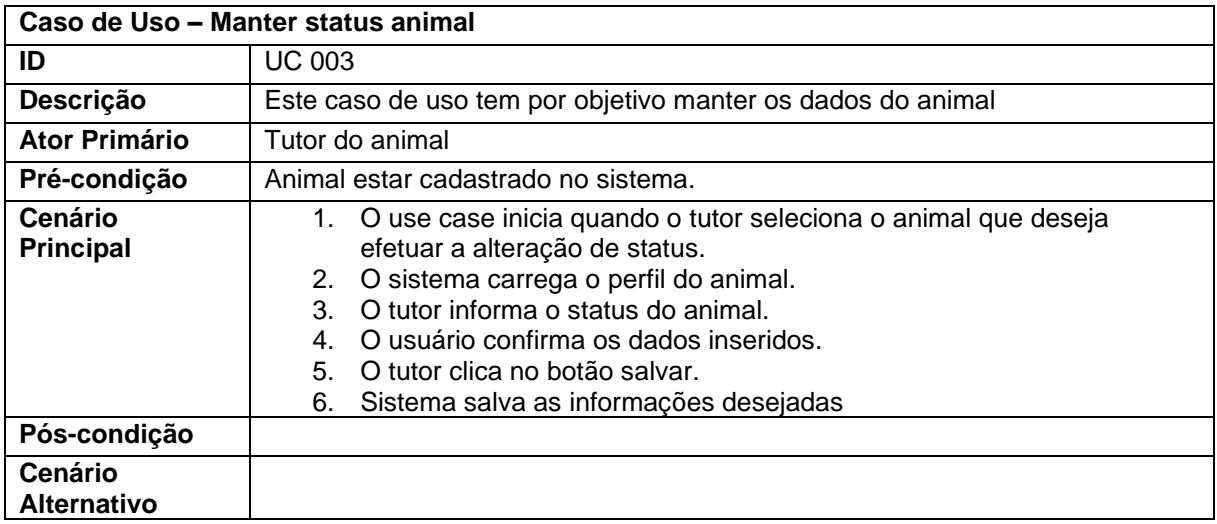

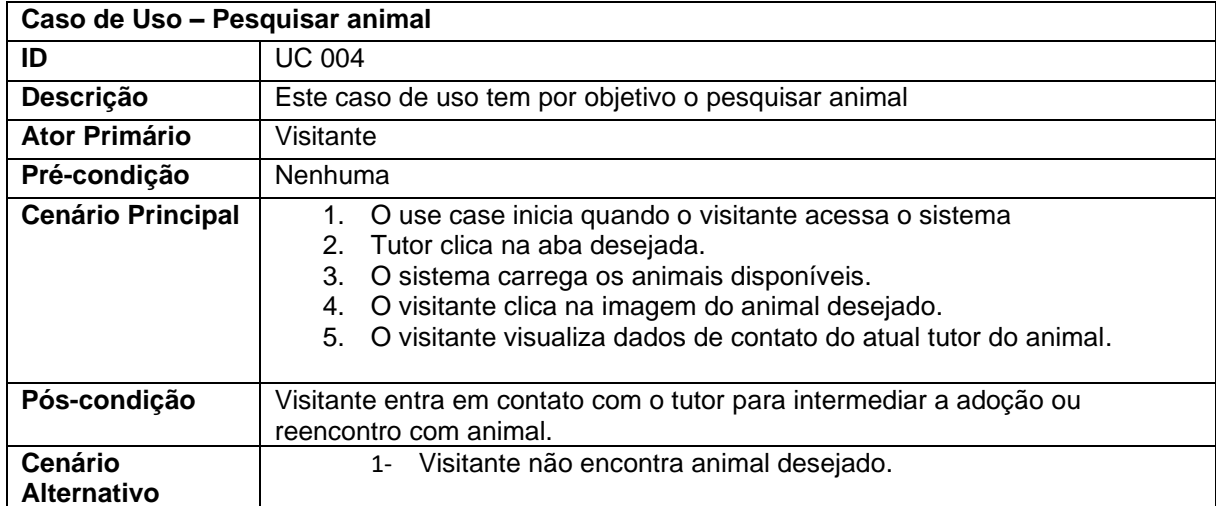

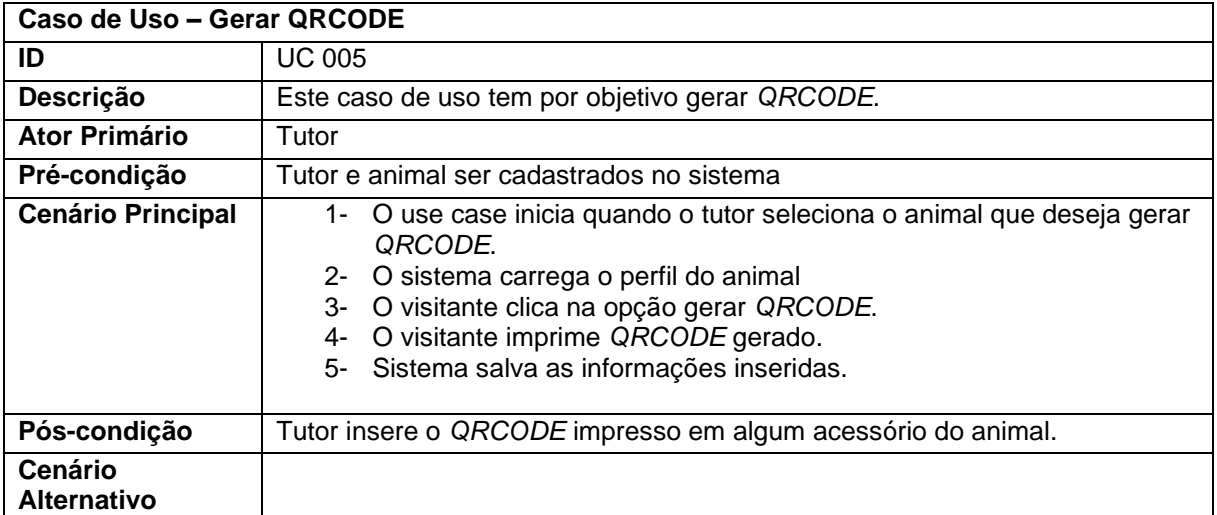

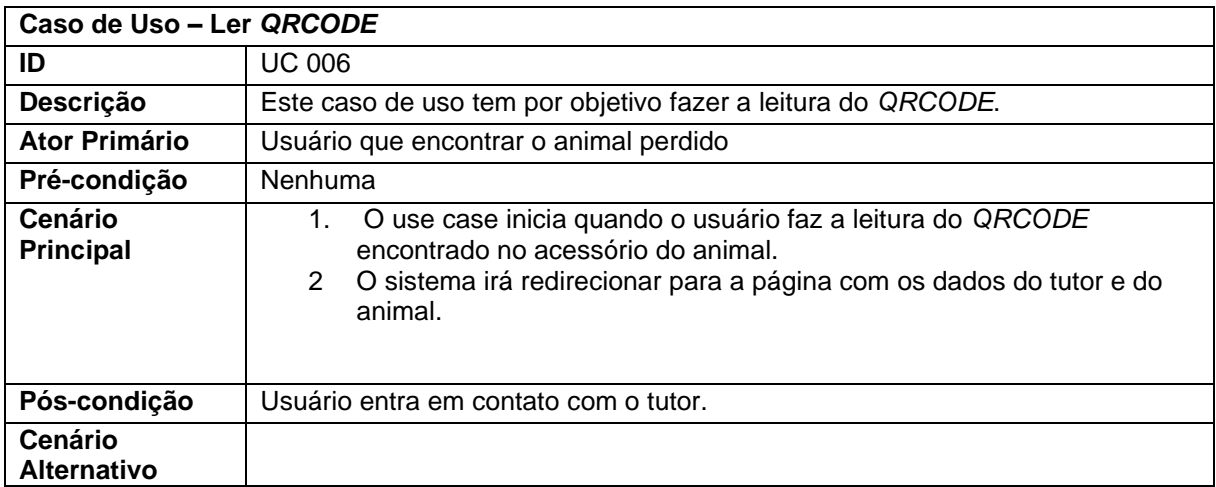

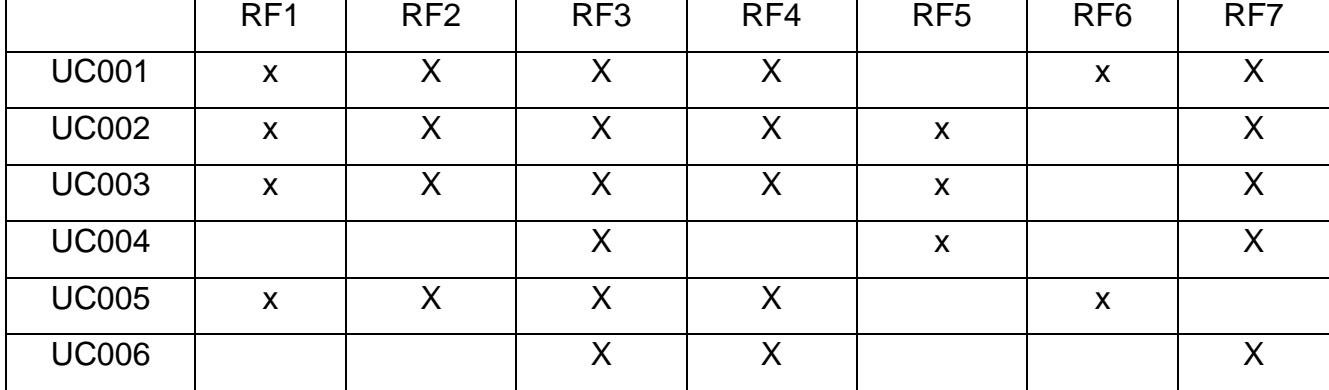

#### **Quadro 5** – Matriz de Rastreabilidade RF x UC

# 3.11 Diagrama Entidade-Relacionamento

Diagramas ER são mais utilizados para projetar ou depurar bancos de dados relacionais nas áreas de engenharia de software, sistemas de informações empresariais, educação e pesquisa (Lucichart, c2022).

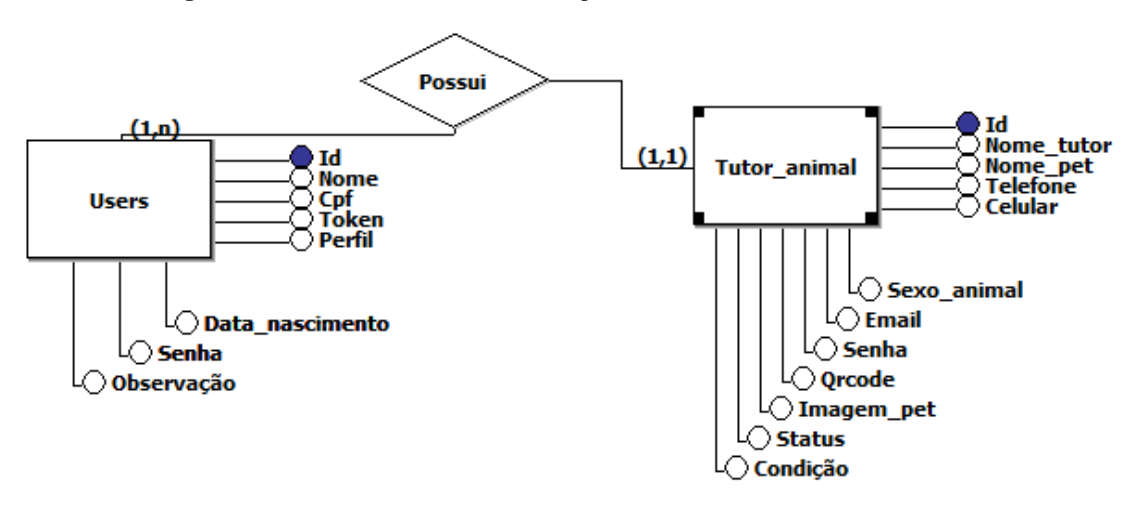

**Figura 4-** Modelo conceitual do Diagrama Entidade-Relacionamento

Fonte: Autoria própria

# **4 Ferramentas e Métodos ou Desenvolvimento**

Nessa etapa será apresentado as ferramentas, métodos e desenvolvimentos utilizados, descriminando as linguagens e elementos aplicados para a elaboração desse projeto.

#### 4.1 Ferramentas

Ferramenta de programação ou software é um programa ou aplicativo que um programador utiliza para criar, depurar, manter, ou realizar algum outro tipo de apoio para a criação de outros programas e aplicativos (Treinamento24, c2020).

#### 4.1.1 Canvas

O *Business Model Canvas*, mais conhecido como Canvas, é uma ferramenta de planejamento estratégico, que permite desenvolver e esboçar modelos de negócio novos ou existentes (Gonçalves, 2021). É um recurso de extrema importância para garantir uma boa gestão de negócio.

#### 4.1.2 BrModelo

De acordo com Neto (2016) a brModelo é uma ferramenta desktop voltada para o desenvolvimento de projeto de banco de dados relacionais, incluindo as etapas conceitual, lógico e físico, com ampla utilização na área de computação em todo o Brasil.

A ferramenta simplifica todo o processo de criação de banco de dados, e é essencial para a qualidade do software, além de ser gratuito e de fácil manuseio.

### 4.1.3 Ferramentas UML

Ferramenta de modelagem de UML é uma linguagem de modelagem unificada, que tem como objetivo documentar e modelar fases do desenvolvimento de um *software*. As ferramentas utilizadas nesse projeto foram *Astah Community* e *GenMyModel*, são ferramentas gratuitas, intuitivas e que foram ensinadas e utilizadas durante as aulas de engenharia de software.

#### *4.1.4 Template* de site

*Templates* são um conjunto de arquivos pré-criados utilizados como base para a criação de um site, com a principal finalidade de facilitar o desenvolvimento de uma aplicação. O modelo de *template* escolhido para esse projeto foi o Avilon v4.6.1, por ter um *design* elegante, agradável e ser responsivo, onde consegue se adaptar a diferentes tipos de tela.

#### *4.1.5 Bootstrap*

É um *framework front-end* que fornece estruturas de CSS para criação de sites e aplicações responsivas de forma rápida e simples. Além disso, pode lidar com sites de *desktop* e páginas de dispositivos móveis da mesma forma (Lima, 2021). A versão utilizada é v5.1.3.

### *4.1.6 HTML e CSS*

O *HTML (Hyper Text Markup Language)* é uma linguagem de "*markups*", que permite a formatação de texto e imagens, utilizada para a construção de páginas hipermídia na Internet. Junto com o protocolo de rede *http*, foi um dos responsáveis pela explosão do *WWW (World Wide Web),* que popularizou a Internet mundo afora. O *HTML* é uma aplicação do SGML (*Standard Generalized Markup Language*), e devido à sua popularidade, diversos conversores "de" e "para" HTML foram desenvolvidos

para os mais diversos aplicativos envolvendo textos, gráficos e imagens (Gudwin, 1997). A versão atual é o HTML5, que foi lançado em 2014.

O CSS é uma linguagem de design gráfico escrita dentro do código *HTML* de um site e que permite criar páginas de forma mais precisa, além de aplicar estilos, como cores, margens, formas, tipos de letras etc. Ela é a sigla de *Cascading Style Sheets,* que em português pode ser traduzido como Folhas de Estilo em Cascatas, foi desenvolvido pela W3C em 1996 (Rockcontent, 2019). A versão utilizada nesse projeto é o CSS3.

#### 4.1.7 PHP

PHP (um acrônimo recursivo para "PHP *Hypertext* Preprocessor", originalmente *Personal Home Page*) é uma linguagem de *script open source* de uso geral, adequada para o desenvolvimento web e que pode ser inserida dentro do HTML. Quando vemos algumas definições sobre o que é *PHP*, geralmente, ele é descrito como uma linguagem do lado do servidor. Na prática, isso significa que ele é aplicado na programação que acontece em um servidor da web responsável por rodar a aplicação ou, mais frequentemente, um site (Ferreira, 2019), a versão utilizada do *PHP* na aplicação é a 7.3.33.

#### 4.1.8 Javascript

JavaScript é uma linguagem de programação voltada para aplicações *web*, de fácil execução e que pode ser rodada a partir de um [navegador](https://rockcontent.com/br/blog/navegador/) de internet. Hoje, ela é uma das mais populares do mundo, o que a faz ser considerada fundamental para programadores (Rockcontent, 2019).

#### 4.1.9 PhpMyAdmin e MySQL

O *phpMyAdmin* é uma ferramenta de suporte à criação e ao acesso simplificado a bancos de dados de aplicações. Por meio de uma interface simples, diretamente do navegador, qualquer alteração pode ser feita, eliminando a necessidade de linhas de códigos (Rockcontent, 2020), é uma ferramenta destinada a lidar com a administração de um servidor de banco de dados como o *MySQL*.

O *MySQL* é um banco de dados relacional de código aberto, com um modelo de cliente-servidor. As maiores vantagens de utilizar o *MySQL* é pela compatibilidade com diversos sistemas operacionais, entre eles o *Windows, Linux e Mac*. Apesar de gratuito, ele possui diversas funcionalidades e conta com uma serie de interfaces de usuário que podem ser instaladas.

### 4.2 Métodos ou Desenvolvimento

Inicialmente o único objetivo do projeto era um sistema para rastreamento de animais, onde o tutor conseguiria logar, cadastrar a si e o seu *pet*, gerar um *QRCODE* para impressão e adicioná-lo em algum acessório do animal, caso o *pet* se perdesse qualquer pessoa que o encontrasse, conseguiria fazer a leitura desse *QRCODE* e acessar os dados do tutor para intermediar a devolução desse animal.

Porém durante o desenvolvimento, além dos animais perdidos, outra questão social muito importante foi abordada, que são os animais disponíveis para adoção, que muitas vezes por não conseguirem um lar, acabam ficando em situações de rua. E foi pensando nisso, que novas funcionalidades foram implementadas para que mais animais fossem incluídos nessa solução.

O nome escolhido para essa aplicação é "Procura *Pet*". O substantivo "procura" segundo o site *Oxford Languages*, tem o significado de "executar as ações necessárias para encontrar ou descobrir", já *pet* do inglês significa animal de estimação. Desta forma o nome Procura *Pet* faz implicações diretas ao propósito do projeto.

Depois de efetuar o levamento de requisitos e definir quais as funções do sistema, a próxima etapa do desenvolvimento do software foi encontrar um template em Bootstrap com o layout agradável, responsivo e gratuito, facilitando e agilizando a elaboração *front-end*. Após uma longa pesquisa, o template escolhido foi o *Avilon* disponível em algumas plataformas online de templates gratuitos.

Ao finalizar a customização das principais telas do site, foi criado o banco de dados utilizando *MySQL* através da ferramenta de gerenciamento *phpMyAdmin,*  escolhida por ser simples e intuitiva, favorecendo na hora de construir um banco de dados. Na modelagem do banco de dados foram criadas duas tabelas, a primeira nomeada de "*users*", responsável por armazenar os dados do tutor, e a segunda tabela intitulada de "tutor\_animal", utilizada para associar o tutor a um animal.

Em seguida, foi implementado a conexão do banco de dados ao sistema utilizado a linguagem *php*, conforme a figura 5.

**Figura 5-** Conexão banco de dados.

| <sup>₩</sup> conexao.php M ●                                                         |  |
|--------------------------------------------------------------------------------------|--|
| <sup>₩</sup> conexao.php                                                             |  |
| $\langle$ ?php                                                                       |  |
| 2<br>$$servidor = "localhost";$                                                      |  |
| 3<br>$$$ usuario = "root";                                                           |  |
| 4<br>$$senha = "":$                                                                  |  |
| 5<br>$$dbname = "bdtg";$                                                             |  |
| $\overline{6}$<br>\$conexao = mysqli_connect(\$servidor,\$usuario,\$senha,\$dbname); |  |
| 7                                                                                    |  |
| 8<br>$if(!$conexao$ $){$                                                             |  |
| 9<br>die("Erro no acesso".mysqli_connect_error());                                   |  |
| 10                                                                                   |  |
| 11                                                                                   |  |
| 12<br>?>                                                                             |  |
|                                                                                      |  |

Fonte: Autoria própria.

O *QRCODE* foi desenvolvido utilizando a biblioteca *Chillerlan*, instalada através do composer.

**Figura 6-** Instalação *Chillerlan*

```
PS C:\xampp\htdocs\tg-master> composer require chillerlan/php-qrcode
```
Fonte: Autoria própria**.**

Após isso, a biblioteca é importada e o *QRCODE* será mostrado para o tutor imprimir e inserir em um acessório do seu pet*.*

**Figura 7-** Renderizando o *QRCODE*

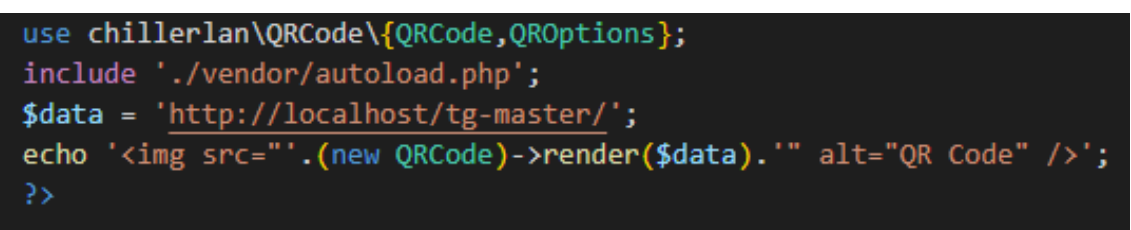

Fonte: Autoria própria.

# **5 Resultados e Discussão**

A seguir são apresentados prints da interface do *software* Procura *Pet*, para analisarmos com mais detalhes as telas do sistema.

Na figura 8 mostra como é a tela inicial, a partir dela o visitante terá a opção de clicar em cadastrar-se ou acessar qualquer aba do site.

#### **Figura 8-** Tela inicial do sistema

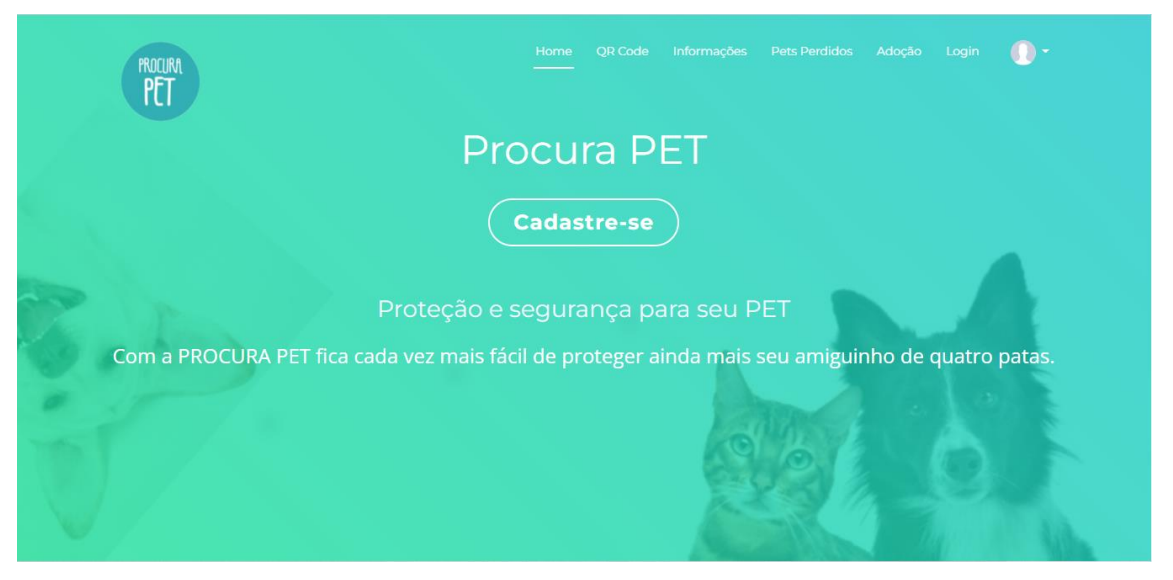

Fonte: Autoria própria.

Caso o cliente tenha alguma dúvida de como gerar seu *QRCODE*, o sistema terá o passo a passo de como efetuar, conforme ilustrado na figura 9.

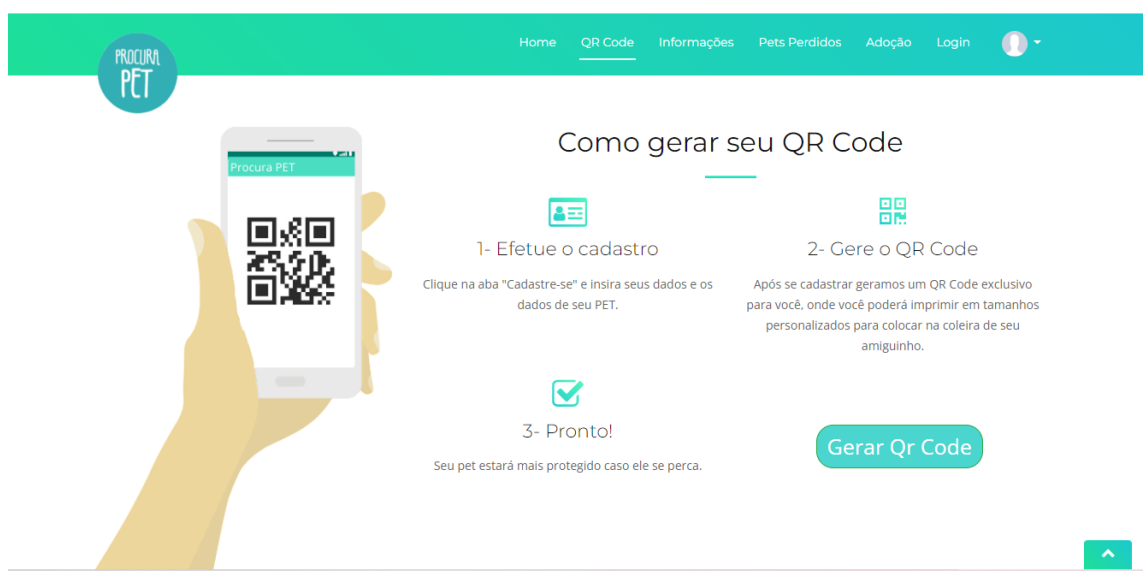

**Figura 9-** Tela com informações de como gerar QRCODE.

#### Fonte: Autoria própria.

Na próxima tela do site conforme mostra a figura 10 contém algumas informações sobre animais de estimações no Brasil, números de animais perdidos e para adoção segundo estatística da OMS (Organização Mundial da Saúde), com intuito de orientar e mostrar como é frequente e fácil de acontecer a fuga de um animal, além de incentivar a adoção, para que diminua cada vez mais os números de cachorros em situação de rua.

#### **Figura 10-** Informações gerais

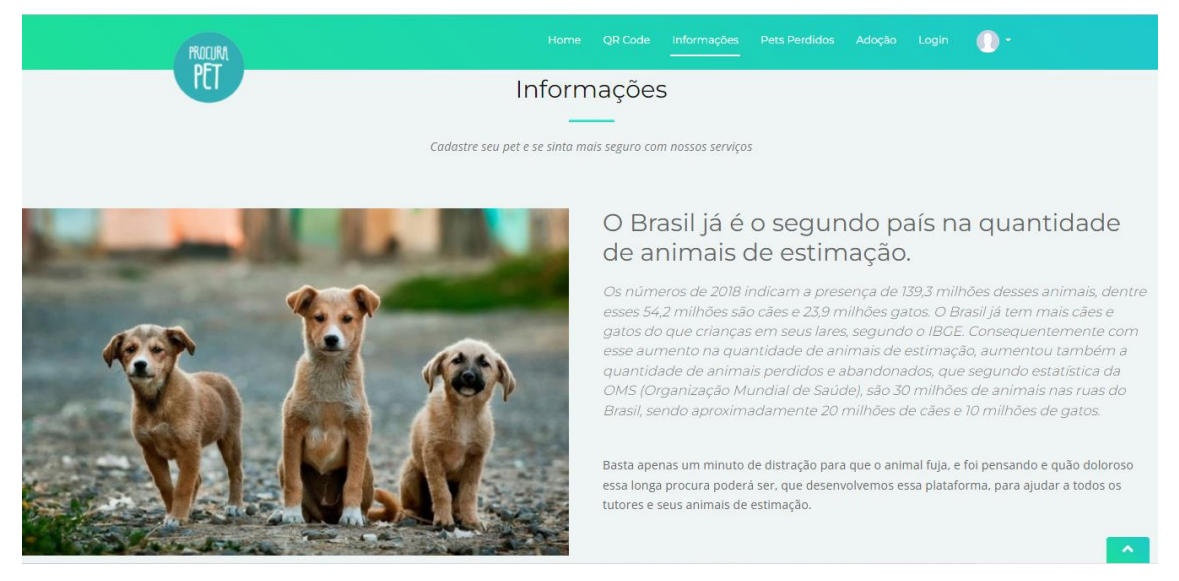

#### Fonte: Autoria própria

A figura de 11 traz um exemplo de como será a listagem dos animais perdidos, encontrados e disponíveis para adoção. Além de trazer as fotos dos animais, será exibido também o nome e contato do atual tutor.

#### **Figura 11-** Listagem de animais

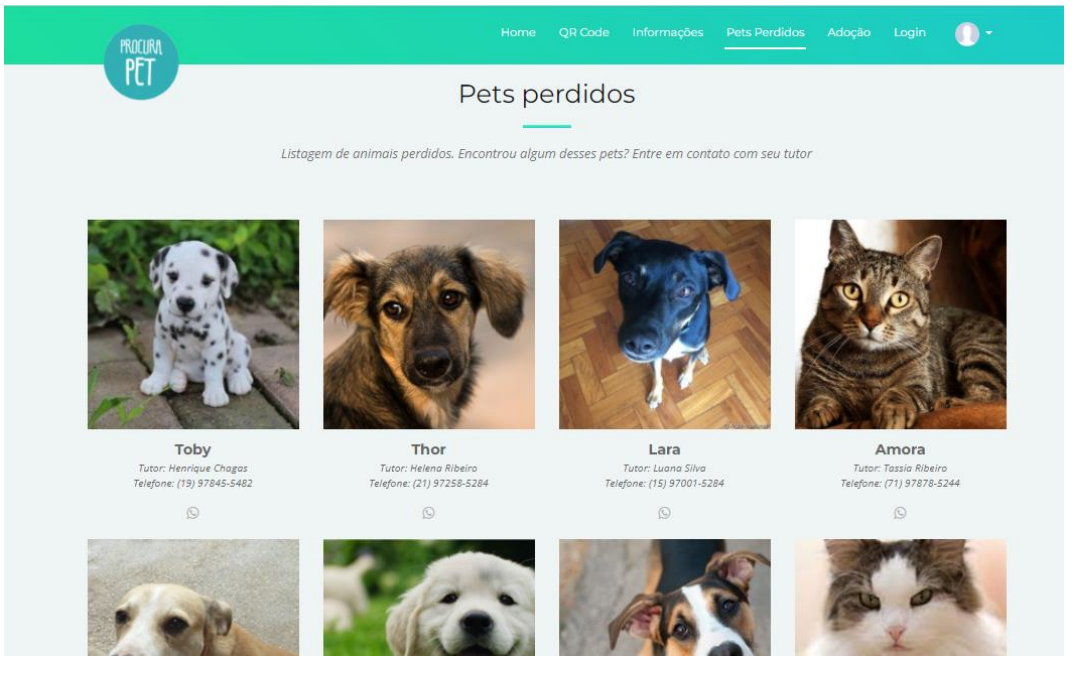

#### Fonte: Autoria própria.

Caso o usuário queira cadastrar um animal em alguma dessas listagens, ou gerar um *QRCODE* para seu *pet*, ele deverá logar no sistema. A figura 12, mostra como é a tela de *login*.

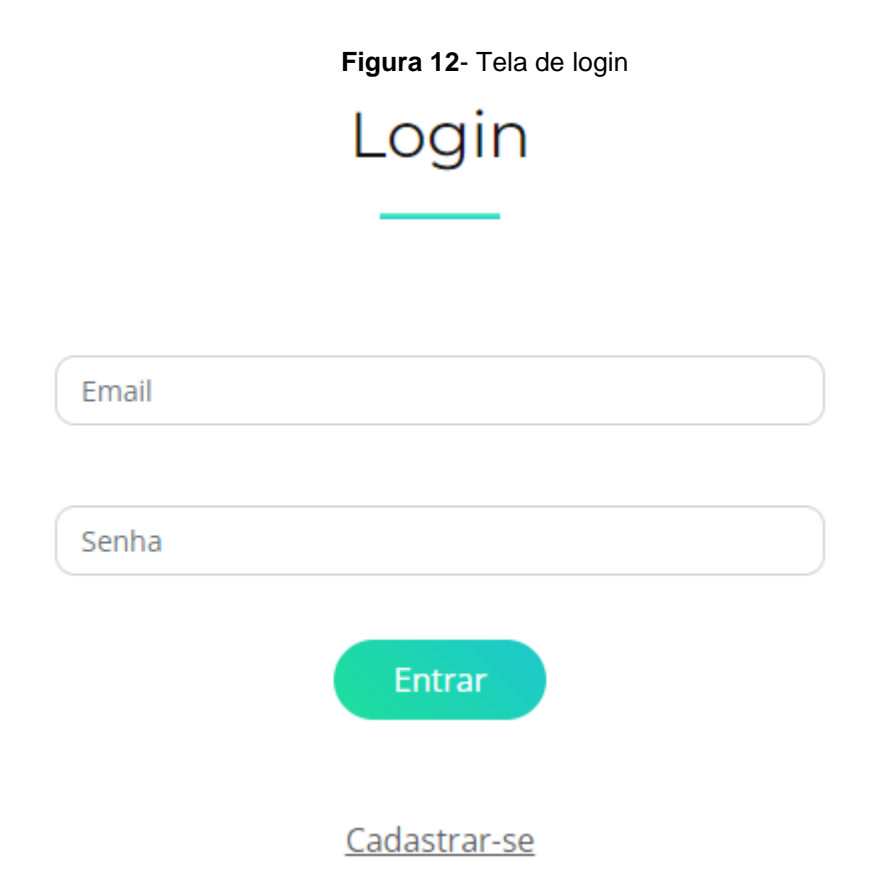

Fonte: Autoria própria.

Se o tutor ainda não possuir cadastro no sistema, ele poderá clicar em cadastrar-se e será direcionado para a tela de cadastro conforme a figura 13.

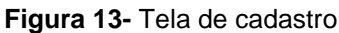

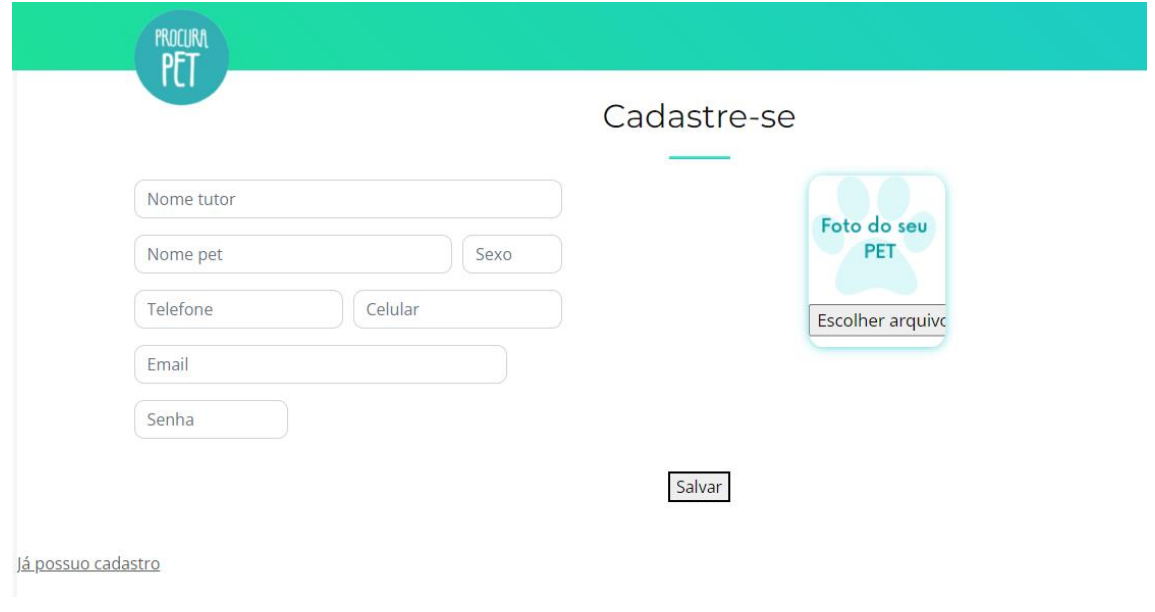

Fonte: Autoria própria.

Assim que clicar no botão salvar, aparecerá as opções que o tutor será capaz de realizar, como gerar um *QRCODE*, ou cadastrar algum animal que está para adoção, perdido ou encontrado.

#### **Considerações finais**

O objetivo inicial do projeto era conciliar a tecnologia com a causa animal, desenvolvendo apenas um sistema que facilitasse a divulgação e ajudasse os tutores a encontrarem seu *pet* caso ele se perdesse. No entanto, durante o levantamento de requisitos e em conversas com donos de abrigos de animais, foi sugerido a implementação de mais funcionalidades que facilitassem a adoção e doação de *pets*.

Mesmo com ajuda de ferramentas que facilitam o processo de elaboração, conseguir desenvolver uma proposta completa de sistema *web* foi desafiador, porém com esforço, dedicação e com auxílio dos professores e colegas de sala, foi possível entregar um resultado satisfatório.

Espera-se continuar o desenvolvimento do sistema, implementando funcionalidades relevantes, como envio de notificações para o tutor caso seu *pet* seja encontrado, a criação de uma página destinada a comercialização de coleiras já com o *QRCODE* impresso em um pingente de alumínio, a implementação de GPS nas coleiras, onde o tutor tenha acesso a localização de seu animal em tempo real e uma área de divulgação de endereços e contas bancárias de ONGS caso alguém queira fazer doações tanto em dinheiro, quanto em suprimentos. E por fim, aplicar metodologias de teste com a finalidade de garantir a qualidade do e corrigir possíveis falhas.

#### **Referências**

CUNHA, Fernando, **Requisitos funcionais e não funcionais, o que são?**, Mestres da web, 2022. Disponível em: https://mestresdaweb.com.br/tecnologias/requisitosfuncionais-e-nao-funcionais-o-que-sao/. Acesso em: 15/05/2022.

DILKIN, Deise, **A importância de fazer o levantamento de requisitos para um sistema**, Vvener, 2020. Disponível em: https://vverner.com/a-importancia-de-fazer-olevantamento-de-requisitos-para-um-sistema. Acesso em: 15/05/2022.

FERREIRA, Kellison, **O que é PHP e por que você precisa conhecer essa linguagem de programação web**, Rockcontent, 2019. Disponível em: https://rockcontent.com/br/blog/o-que-e-php/. Acesso em 05/05/2022.

GUEDES, Gilleanes. **UML 2 uma abordagem prática,** Novatec, 2009. Disponível em: https://s3.novatec.com.br/capitulos/capitulo-9788575222812.pdf. Acesso em: 27/06/2022.

GONÇALVES, Adriana. **Canvas: Como estruturar seu modelo de negócios**, Sebrae, 2019. Disponível em: www.sebraepr.com.br/canvas-como-estruturar-seumodelo-de-negocios. Acesso em: 05/05/2022

HOFRIMANN, Suelen, **O que é BPM, BPMN e BPMS e para que serve cada um?**, Holmes, 2020. Disponível em: https://holmesdoc.com.br/blog/o-que-e-bpm-bpmn-ebpms-e-para-que-serve-cada-um. Acesso em: 23/06/2022.

JUSTO, Adriana, **Canvas de Projeto: o que é, vantagens e modelo pronto para download**, Euax, 2018. Disponível em: https://www.euax.com.br/2018/12/canvasde-projeto. Acesso em: 07/08/2022.

LEÃO, Thiago, **Canvas: significado, como fazer e download de exemplo**, Nomus, 2020. Disponível em: www.nomus.com.br/blogindustrial/canvas/#:~:text=A%20palavra%20canvas%20significa%20tela,necess%C3 %A1rios%20para%20o%20seu%20funcionamento. Acesso em 06/05/2022.

LIMA, Guilherme. **Bootstrap - O que é, como e quando usar?,** Alura, 2021. Disponível em : www.alura.com.br/artigos/bootstrap. Acesso em: 05/05/2022.

LUCICHART, **O que é um diagrama entidade relacionamento**, Lucichart, c2022. Disponível em: https://www.lucidchart.com/pages/pt/o-que-e-diagrama-entidaderelacionamento. Acesso em: 13/05/2022.

ROCKCONTENT, **Entenda o que é CSS e quais as suas funções na internet**, Rockcontent, 2019. Disponível em: https://rockcontent.com/br/blog/css/. Acesso em 05/05/2022.

TREINAMENTO24, **O que é foss?,** Treinamento24, c2020. Disponível em: https://treinamento24.com/library/lecture/read/477501-o-que-e-foss. Acesso em: 13/05/2022

VENTURA, Plinio, **Entendendo definitivamente o que é um Caso de Uso**, Até o momento, 2016. Disponível em: https://www.ateomomento.com.br/o-que-e-caso-deuso. Acesso em 07/05/2022.

VERISSIMO, Ricardo, **Levantamento de Requisitos e Mapeamento de Processos**, Baguete, 2007. Disponível em: ww.baguete.com.br/artigos/296/ricardoverissimo/05/11/2007/levantamento-de-requisitos-e-mapeamento-deprocessos#:~:text=O%20levantamento%20de%20requisitos%20%C3%A9,neg%C3 %B3cio%20ou%20processos%20do%20neg%C3%B3cio. Acesso em: 06/05/2022.